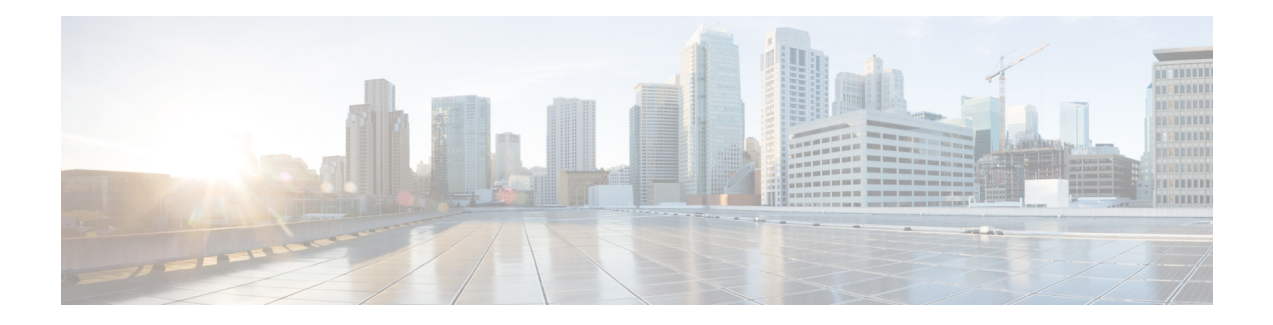

# **Configuring FIPS Mode**

The Federal Information Processing Standard (FIPS) 140-2 is an U.S. and Canadian government certification standard that defines requirements that the cryptographic modules must follow. The FIPS specifies best practices for implementing cryptographic algorithms, handling key material and data buffers, and working with the operating system.

In Cisco IOS XR software, these applications are verified for FIPS compliance:

- Secure Shell (SSH)
- Secure Socket Layer (SSL)
- Transport Layer Security (TLS)
- Internet Protocol Security (IPSec) for Open Shortest Path First version 3 (OSPFv3)
- Simple Network Management Protocol version 3 (SNMPv3)

For more information about the Configuring FIPS feature, see the *Configuring FIPS Mode* module in the *System Security Configuration Guide for Cisco ASR 9000 Series Routers*. For complete command reference of FIPS commands, see the *FIPS Commands* chapter in the *System Security Command Reference for Cisco ASR 9000 Series Routers*

- [Prerequisites](#page-0-0) for Configuring FIPS, on page 1
- How to [Configure](#page-2-0) FIPS, on page 3
- [Configuration](#page-8-0) Examples for Configuring FIPS, on page 9

## <span id="page-0-0"></span>**Prerequisites for Configuring FIPS**

Install and activate the **asr9k-k9sec-px.pie** file.

You must be in a user group associated with a task group that includes the proper task IDs. The command reference guides include the task IDs required for each command.

If you suspect user group assignment is preventing you from using a command, contact your AAA administrator for assistance.

### <span id="page-1-0"></span>**Installing and Activating the PIE**

The Package Installation Envelope (PIE) files, are installable software files with the .pie extension. PIE files are used to copy one or more software components onto the router. A PIE may contain a single component, a group of components (called a package), or a set of packages (called a composite package).

Use the **show install committed** command in EXEC mode to verify the committed software packages.

You must install and activate the **asr9k-k9sec-px.pie** file to configure FIPS. To install and activate the PIE, download the **asr9k-k9sec-px.pie** to a TFTP server.

For more information about installingPIEs, refer to *Upgrading and Managing Cisco IOS XR Software section* of the *System Management Configuration Guide for Cisco ASR 9000 Series Routers*.

#### **SUMMARY STEPS**

- **1. admin**
- **2. install add** *tftp://<IP address of tftp server>/<location of pie on server>*
- **3. install activate** *device:package*
- **4. install commit**
- **5. exit**
- **6. show install committed**

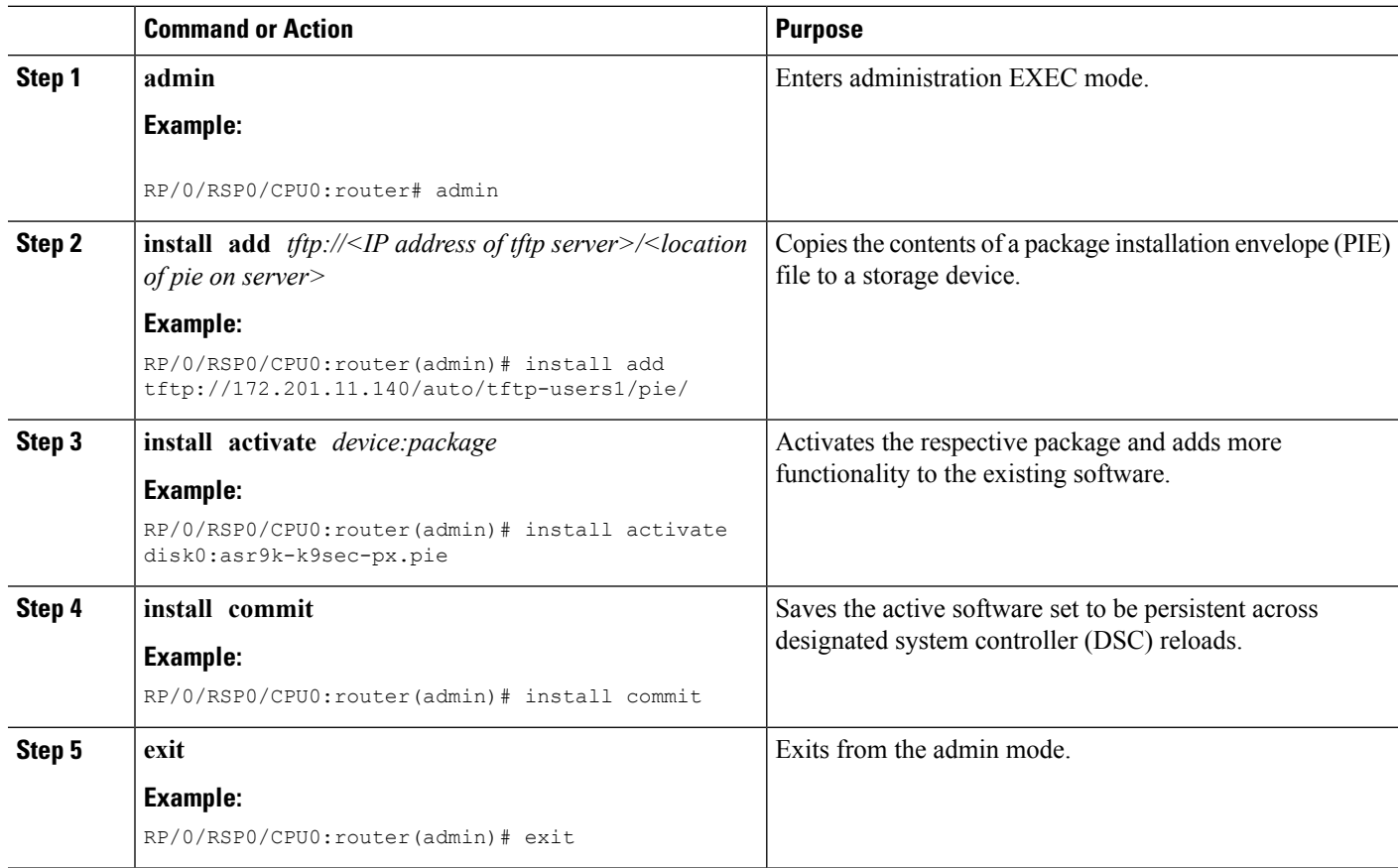

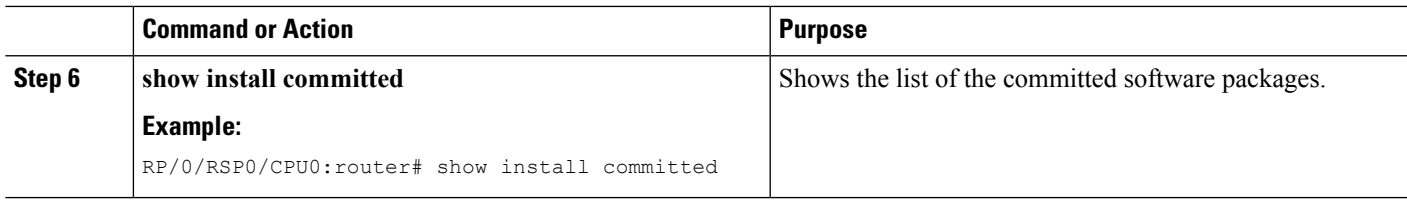

# <span id="page-2-0"></span>**How to Configure FIPS**

Perform these tasks to configure FIPS.

## <span id="page-2-1"></span>**Enabling FIPS mode**

#### **Before you begin**

Refer to the Installing and [Activating](#page-1-0) the PIE, on page 2 section for information on installing and activating the image on the router.

#### **SUMMARY STEPS**

- **1. configure**
- **2. crypto fips-mode**
- **3. commit**
- **4. show logging**
- **5. admin**
- **6. reload location all**

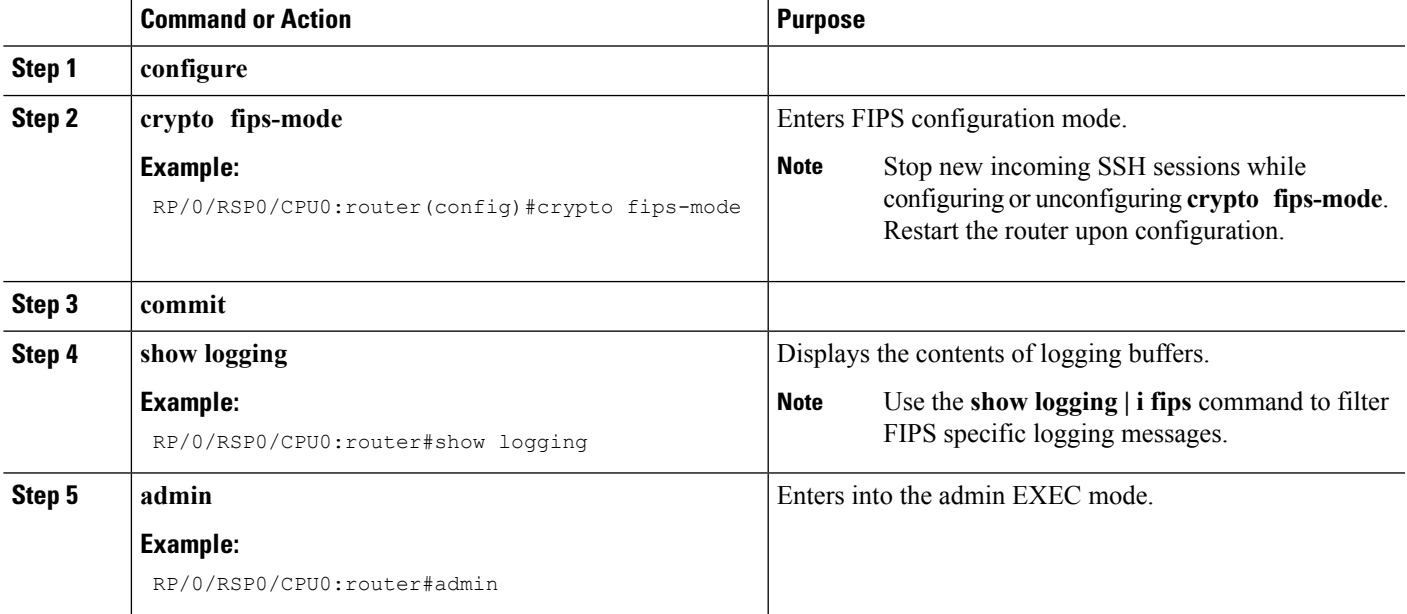

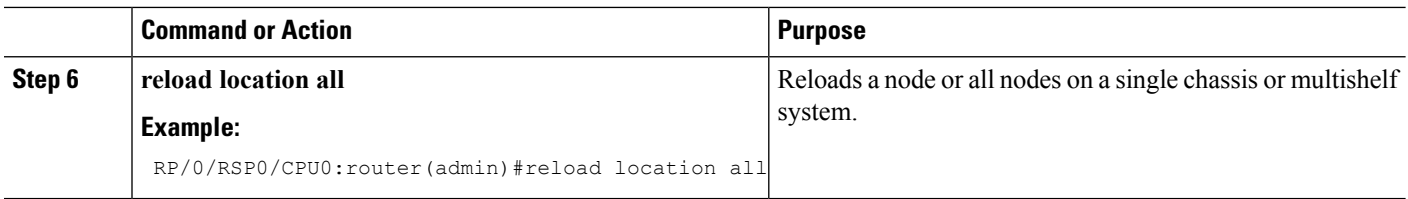

## **Configuring FIPS-compliant Keys**

Perform these steps to configure the FIPS-compliant keys:

#### **Before you begin**

Refer the configuration steps in the [Enabling](#page-2-1) FIPS mode, on page 3 section for enabling the FIPS mode.

#### **SUMMARY STEPS**

- **1. crypto key generate rsa [usage-keys | general-keys]** *key label*
- **2. crypto key generate dsa**
- **3. show crypto key mypubkey rsa**
- **4. show crypto key mypubkey dsa**

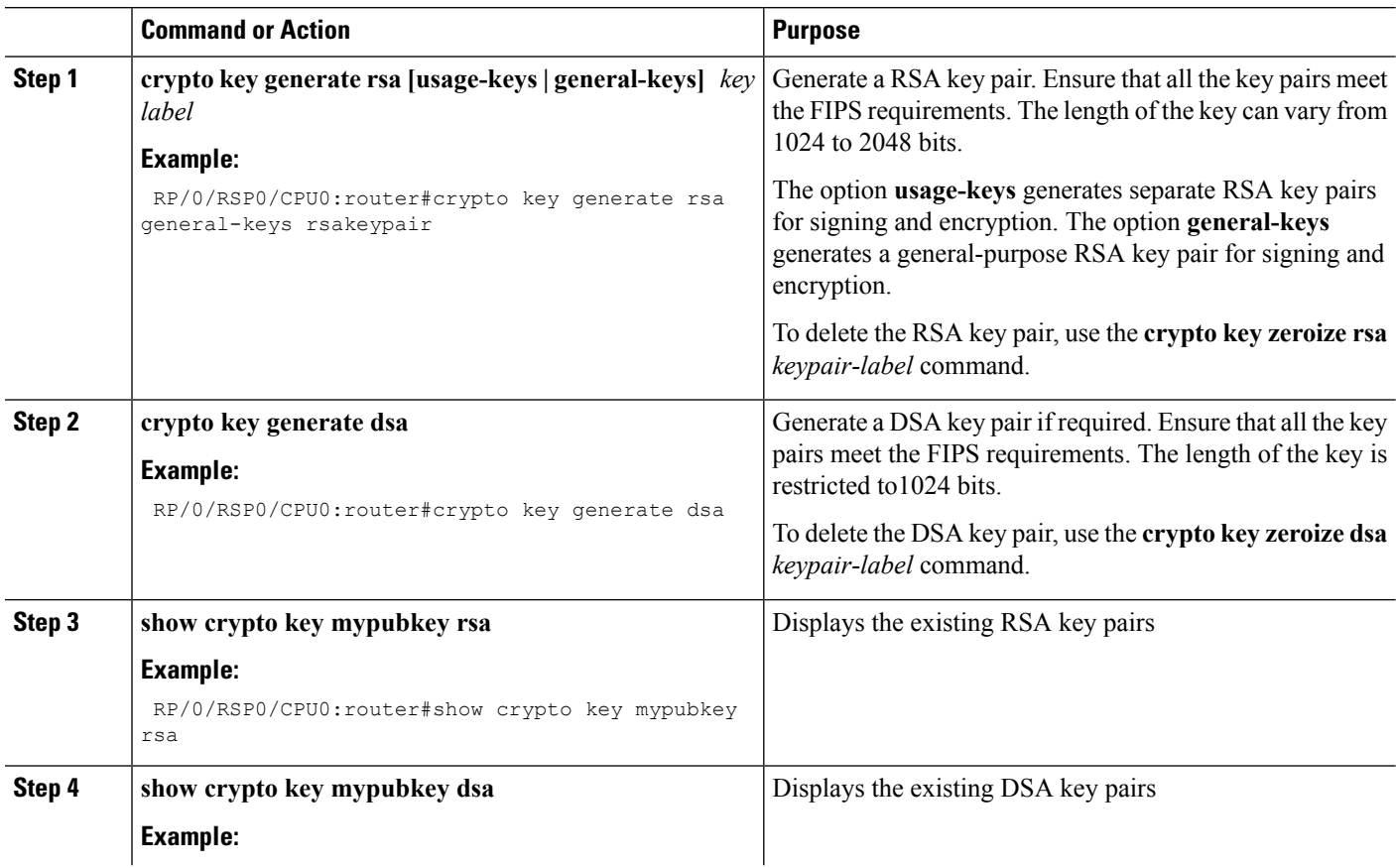

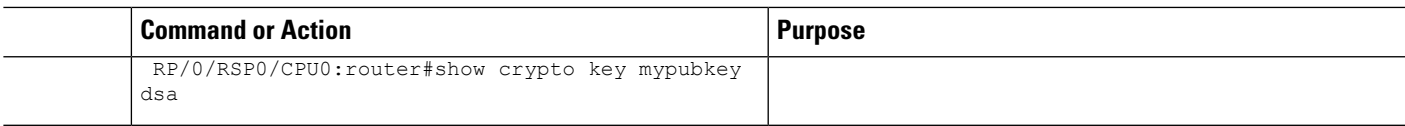

### **Configuring FIPS-compliant Key Chain**

Perform these steps to configure the FIPS-compliant key chain:

#### **Before you begin**

Refer the configuration steps in the [Enabling](#page-2-1) FIPS mode, on page 3 section for enabling the FIPS mode.

#### **SUMMARY STEPS**

- **1. configure**
- **2. key chain** *key-chain-name*
- **3. key** *key-id*
- **4. cryptographic-algorithm** {**HMAC-SHA1-20** | **SHA-1**}
- **5. commit**

#### **DETAILED STEPS**

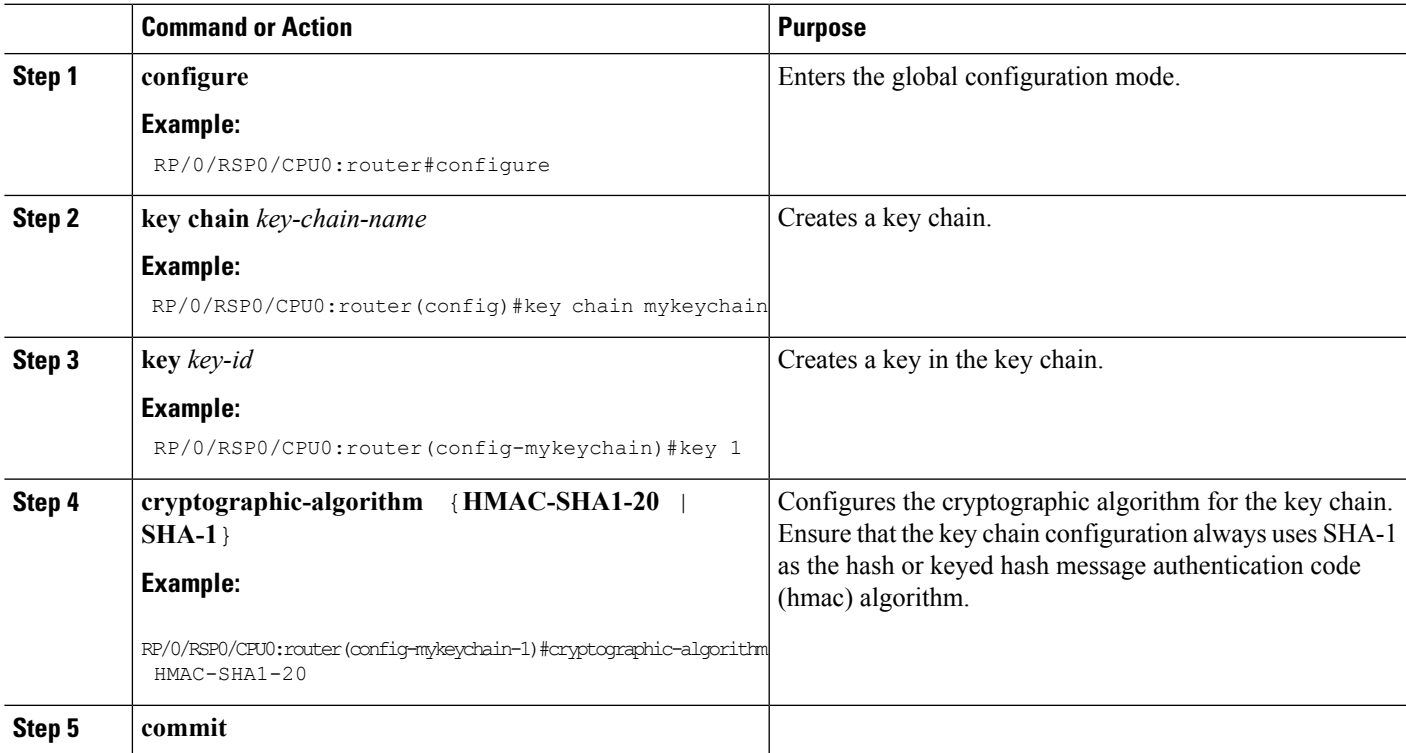

## **Configuring FIPS-compliant Certificates**

Perform these steps to configure the FIPS-compliant certificates:

#### **Before you begin**

Refer the configuration steps in the [Enabling](#page-2-1) FIPS mode, on page 3 section for enabling the FIPS mode.

#### **SUMMARY STEPS**

- **1. configure**
- **2. crypto ca trustpoint** *ca-name key label*
- **3. commit**
- **4. show crypto ca certificates**

#### **DETAILED STEPS**

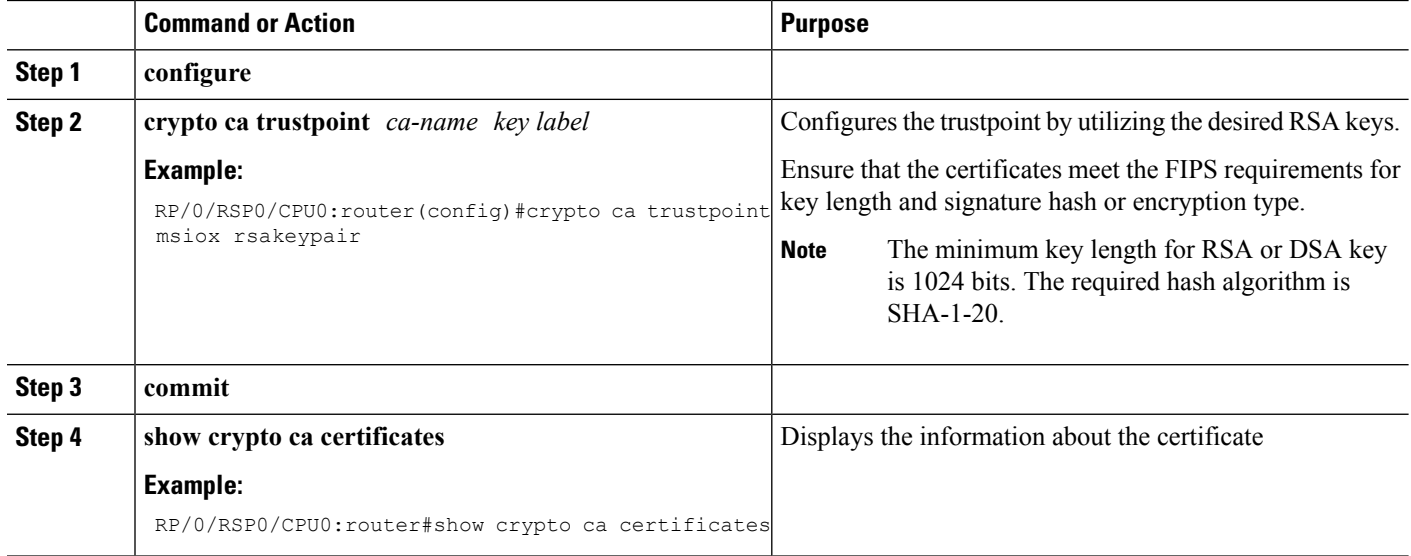

### **Configuring FIPS-compliant OSPFv3**

Perform these steps to configure the FIPS-compliant OSPFv3:

#### **Before you begin**

Refer the configuration steps in the [Enabling](#page-2-1) FIPS mode, on page 3 section for enabling the FIPS mode.

#### **SUMMARY STEPS**

- **1. configure**
- **2. router ospfv3** *process name*
- **3. area** *id*
- **4. authentication**{**disable** | **ipsec spi** *spi-value* **sha1** [**clear** | **password**] *password*}
- **5. exit**
- **6. encryption**{**disable** | {**ipsec spi** *spi-value* **esp** {**3des** | **aes** [**192** | **256**] [**clear** |**password**] *encrypt-password*} [**authentication sha1**[**clear** | **password**] *auth-password*]}}
- **7. commit**

#### **DETAILED STEPS**

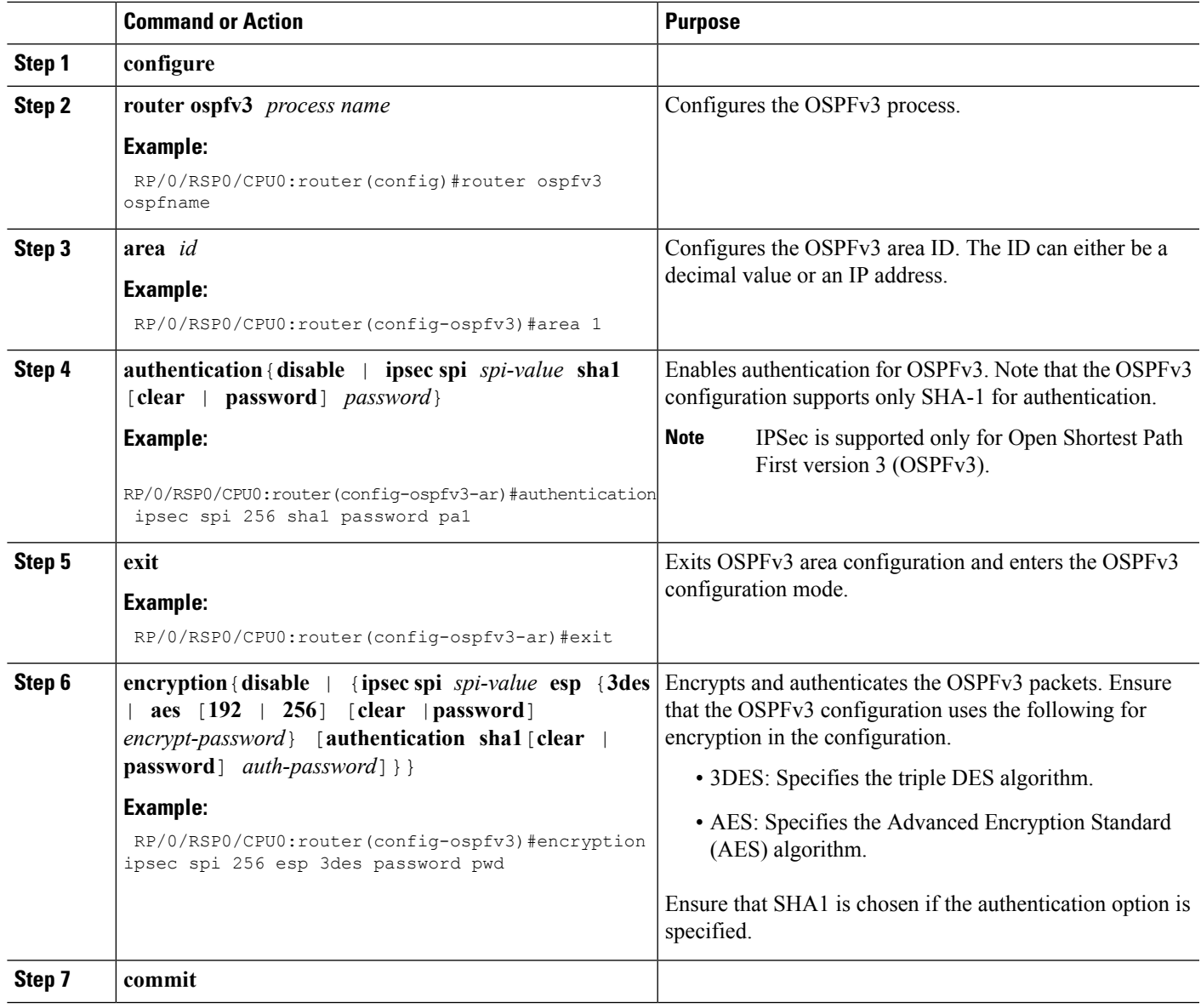

## **Configuring FIPS-compliant SNMPv3 Server**

Perform these steps to configure the FIPS-compliant SNMPv3 server:

#### **Before you begin**

Refer the configuration steps in the [Enabling](#page-2-1) FIPS mode, on page 3 section for enabling the FIPS mode.

#### **SUMMARY STEPS**

**1. configure**

- **2. snmp-server user** *username groupname* {**v3** [ **auth sha** {**clear** | **encrypted**} *auth-password* [**priv** {**3des** |**aes** { **128** | **192** | **256**} } {**clear** | **encrypted** } *priv-password*]] } [**SDROwner** | **SystemOwner**] *access-list-name*
- **3. commit**

#### **DETAILED STEPS**

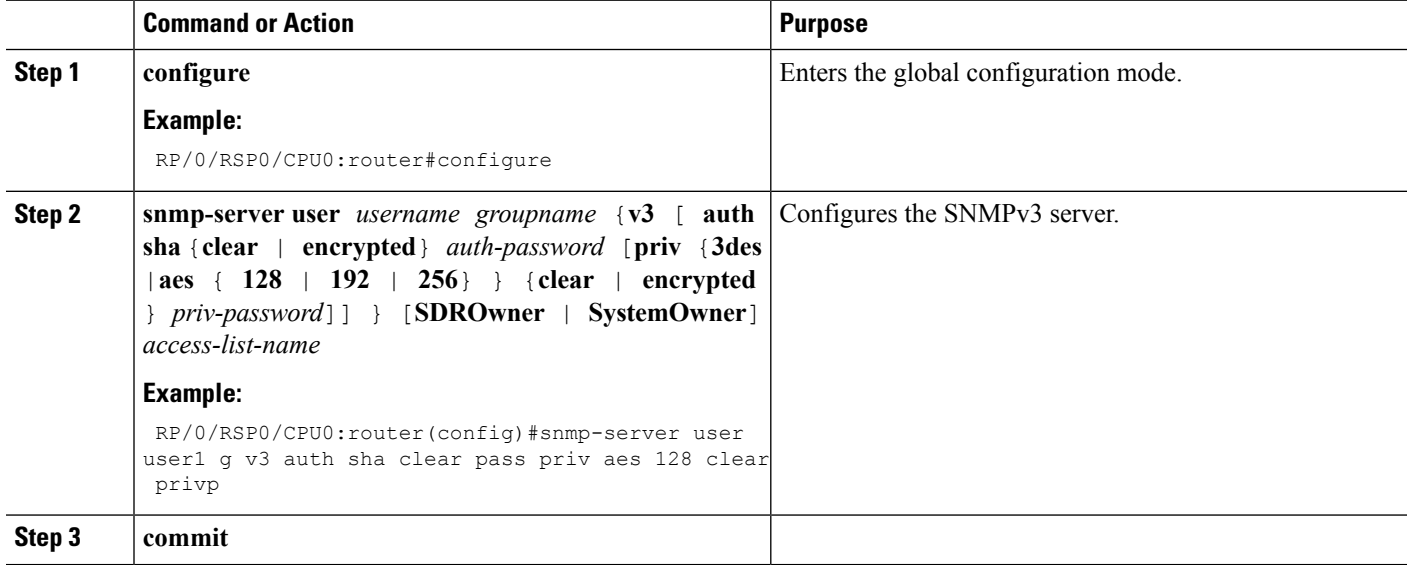

### **Configuring FIPS-compliant SSH Client and Server**

Perform these steps to configure the FIPS-compliant SSH Client and the Server:

#### **Before you begin**

Refer the configuration steps in the [Enabling](#page-2-1) FIPS mode, on page 3 section for enabling the FIPS mode.

#### **SUMMARY STEPS**

- **1. ssh** {*ipv4-address* | *ipv6-address*} **cipher aes** {**128-CTR** | **192-CTR** | **256-CTR**} **username** *username*
- **2. configure**
- **3. ssh server v2**
- **4. commit**

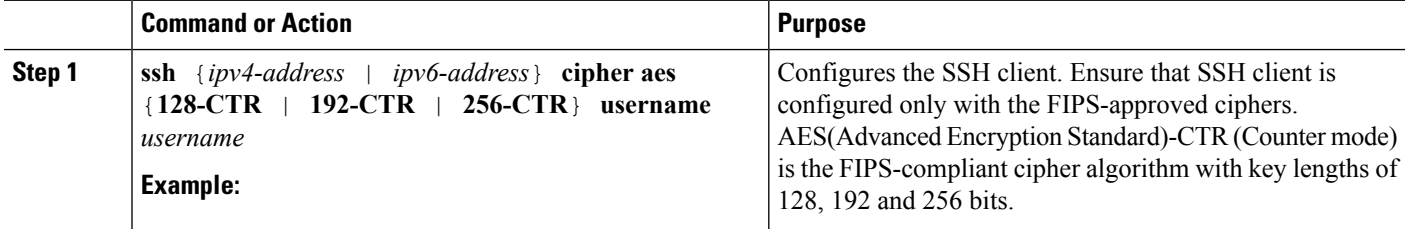

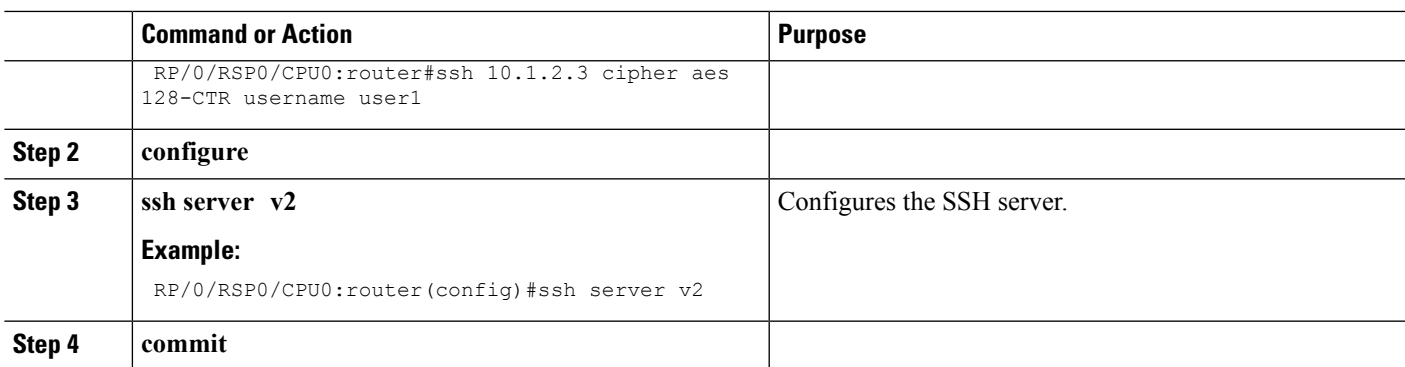

## <span id="page-8-0"></span>**Configuration Examples for Configuring FIPS**

This section provides examples for configuring FIPS.

### **Configuring FIPS: Example**

This example shows how to configure FIPS:

```
RP/0/3/CPU0:SSH#configure
RP/0/3/CPU0:SSH(config)#crypto fips-mode
RP/0/3/CPU0:SSH(config)#commit
RP/0/3/CPU0:SSH(config)#end
```
This example shows the output of **show logging** command:

```
RP/0/3/CPU0:SSH(config)#crypto fips-mode
RP/0/3/CPU0:SSH(config)#commit
RP/0/3/CPU0:SSH(config)#end
RP/0/3/CPU0:SSH#show logging
Syslog logging: enabled (0 messages dropped, 0 flushes, 0 overruns)
    Console logging: level debugging, 60 messages logged
   Monitor logging: level debugging, 0 messages logged
   Trap logging: level informational, 0 messages logged
   Buffer logging: level debugging, 3 messages logged
Log Buffer (9000000 bytes):
<output omitted>
Log Buffer (307200 bytes):
RP/0/RSP0/CPU0:Apr 16 12:48:17.736 : cepki[433]: The configuration setting for FIPS mode
has been modified. The system must be reloaded to finalize this configuration change. Please
refer to the IOS XR System Security Configuration Guide, Federal Information Process
Standard(FIPS) Overview section when modifying the FIPS mode setting.
RP/0/RSP0/CPU0:Apr 16 12:48:17.951 : config[65757]: %MGBL-CONFIG-6-DB_COMMIT :
Configuration committed by user 'lab'. Use 'show configuration commit changes 1000000002'
to view the changes.
RP/0/RSP0/CPU0:Apr 16 12:48:23.988 : config[65757]: %MGBL-SYS-5-CONFIG_I : Configured from
console by lab
```
 $\mathbf I$ 

.... .... ....